R67064.0002 - Index 3

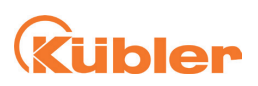

# **Manual**  PSU02 (Position Supervisor Unit)

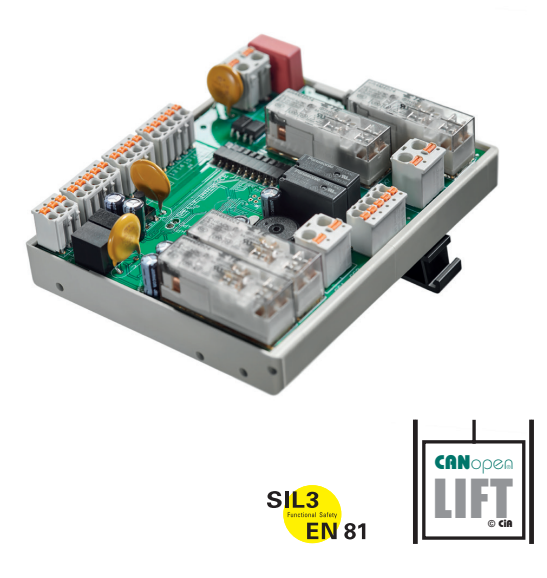

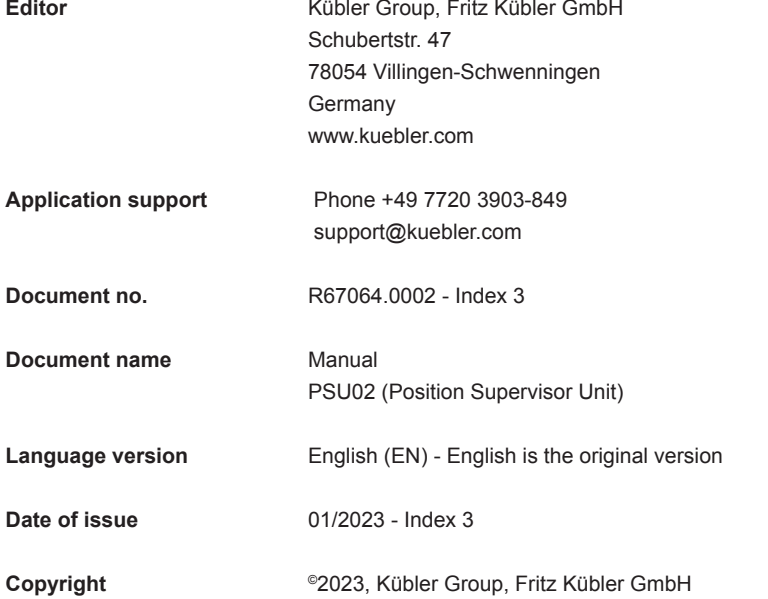

# **Legal notice**

All contents included in this manual are protected by the terms of use and copyrights of Fritz Kuebler GmbH. Any reproduction, modification, usage or publication in other electronic and printed media as well as in the internet requires prior written authorization by Fritz Kuebler GmbH.

## **Table of contents**

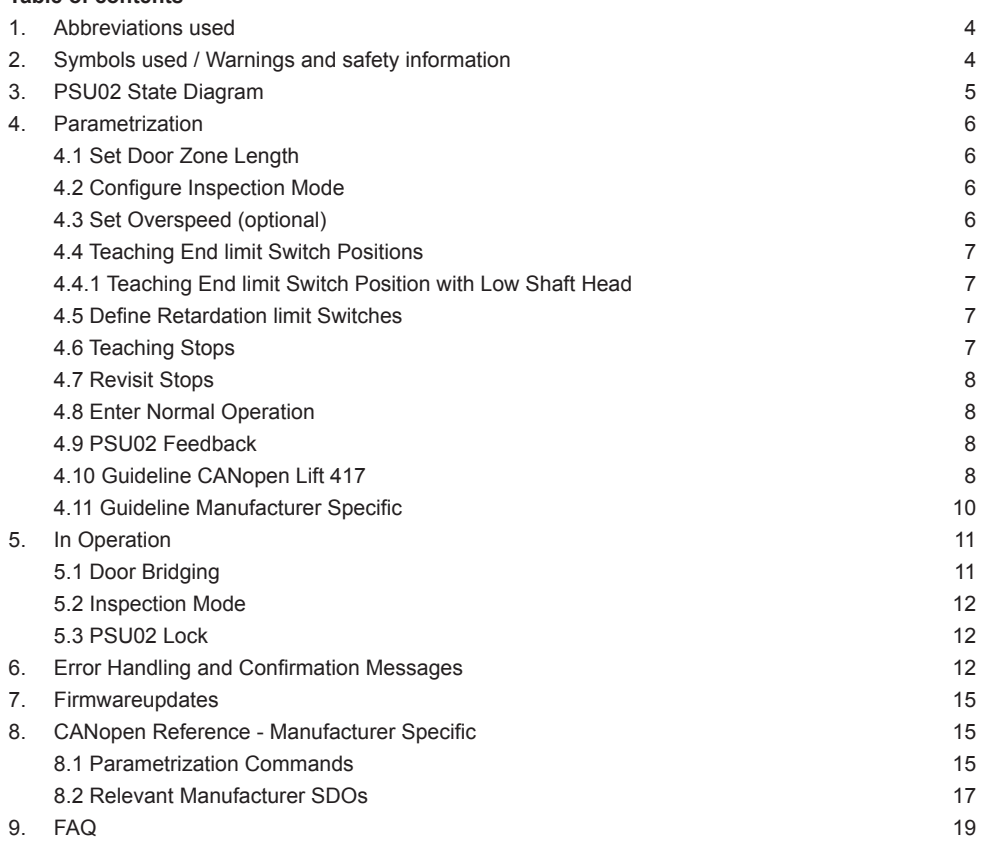

# <span id="page-3-0"></span>**1. Abbreviations used**

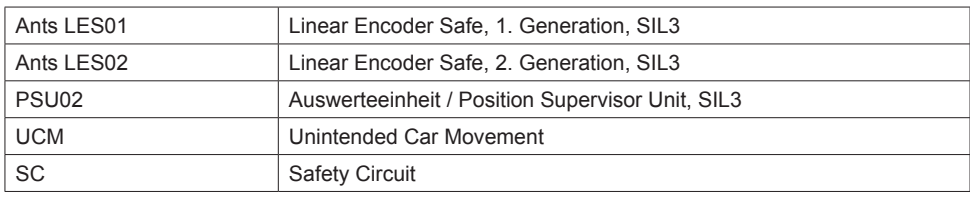

# **2. Symbols used / Warnings and safety information**

Particularly important information in the manual are identified as follows:

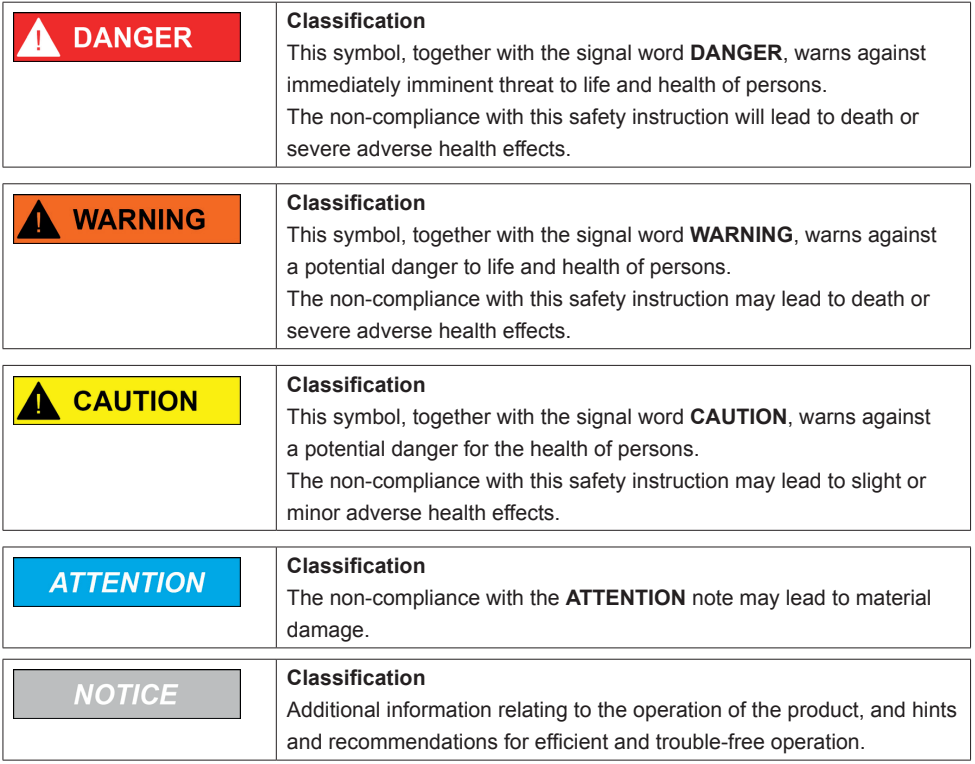

# <span id="page-4-0"></span>**3. PSU02 State Diagram**

This manual describes the parametrization workflow as well as other commands of PSU02. Communication must apply to CANopen Lift 417 or to the manufacturer specific protocol. The following state diagram gives you all information about the parametrization process. The entry point is on the left. The conditions of a state transition is written above the arrows. The black points at the end of a path indicates a restart.

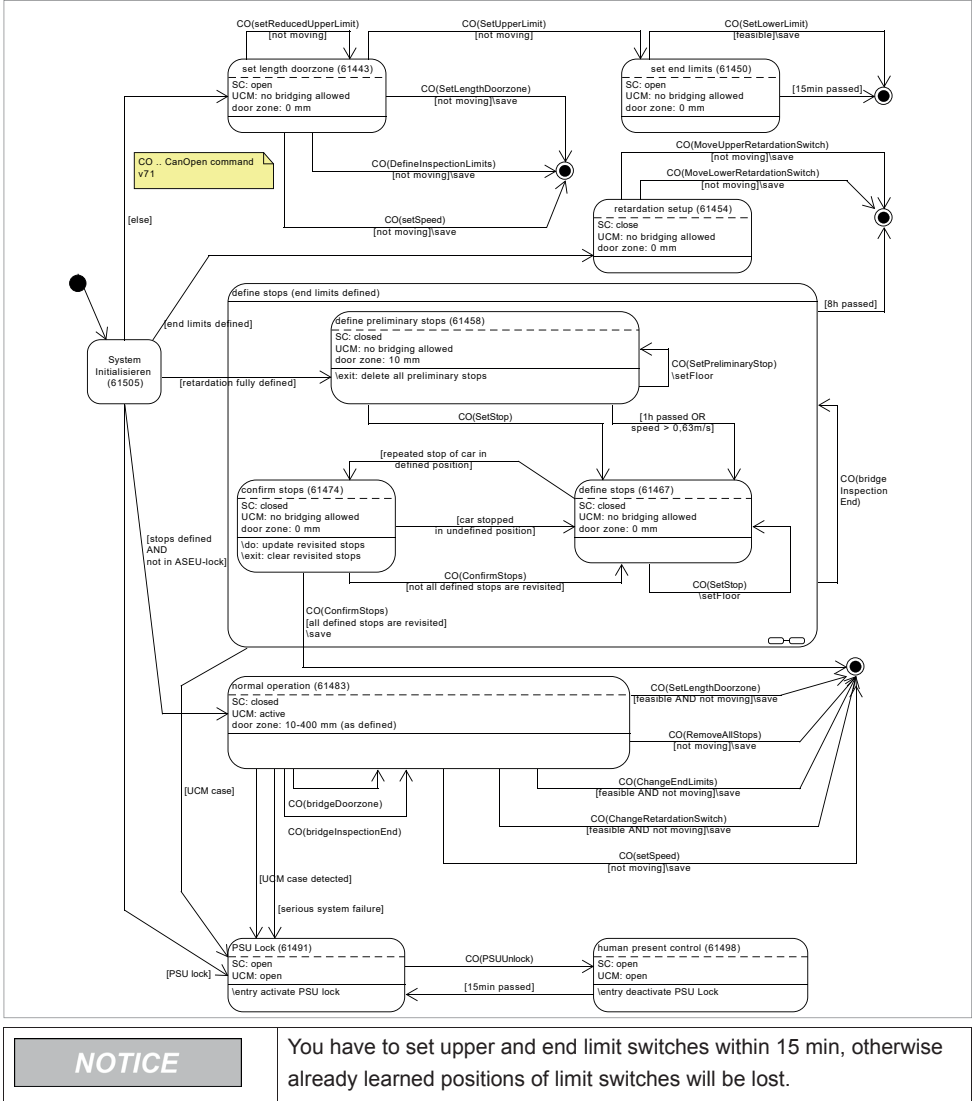

You have to confirm defined stops within 8 h, otherwise already learned positions will be lost. A power cycle will also delete already defined but not yet confirmed stops.

english

# <span id="page-5-0"></span>**4. Parametrization**

With PSU02 you have two possibilities for parametrization. There is the possibility to program PSU02 manufacturer specific CANopen parametrization or paramatrize according to CANopen Lift 417. In either way a common knowledge of CANopen is required to use this document. The default node-id is 4 with a baud rate of 250kbit/s. Those values can be changed with manufacturer specific objects 2000h and 2001h. It is also possible to change them via CANopen LSS.

After each persistent writing of parameters indicated as "save", the PSU02 restarts and performs consistency checks and is available for further parametrization after that. A Startup confirmation can be read from SDO 2004h. The PSU02 parameters can be read back from the Object 2005h and its subindices or also from CANopen Lift 417 defined objects. It may take however up to 500 ms for that object to be up to date. For a detailed description of all relevant SDOs we refer to table 7. We highly recommend to study the state diagram figure 1 before reading any further. After first boot up or after a factory reset PSU02 starts in state 61443. This is the state where one can set parameters for door zone, inspection mode and overspeed.

#### **4.1 Set Door Zone Length**

Sets door zone length. The entered value in object 2006h will be interpreted as the total door length for one floor + 1000. Door zone can be from 5 to 400 mm in total. Please be aware that the values differ depending on what type of parametrization you choose. The value of the door length can be set via CANopen Lift 417 by writing the value to index 1 or index 2. As defined in that protocol the value means floorlevel ± value. One value will be set for both leveling and re-leveling door zone sizes.

#### **4.2 Configure Inspection Mode**

There are four possible configurations concerning the inspection mode, that can be set by writing the value to object 2006h: no inspection limits (value 30), only upper inspection end limit (value 31), only lower inspection end limit (value 32), both inspection end limits (value 33), and no upper nor lower inspection end limit, but wiring of inspection is done - speed is monitored (34).

The configuration can only be set at the beginning of the teaching in state 61443. Default is set to both inspection end limits, ± 1200 mm to the reference point end limit switch. The current configuration can be read manufacturer specific via object 2005 index 10. Please see table 7 for more information. It is also possible to check if inspection end limits are set via CANopen Lift 417 object 63E9h - Limit switch offsets.

If the PSU02 is used together with the evaluation unit for an electromechanical safety gear (SGT02), then the inspection limits are monitored in this control unit.

In PSU02, "no inspection limitation" (value 30) must then be set at this point.

#### **4.3 Set Overspeed (optional)**

A once defined rated speed prevents trips over 115 % upwards as well as downwards by opening the SC. When overspeed is detected the status bit is set in object 2005h index 8 bit 15 and 63E1h index 1. You can write the speed via the SDO 0x2005-18 (setSpeed), if you are in the state "set length door zone" and "normal operation". The writing sets the rated speed of the elevator in mm/s. The parameter range is from 100-8000 (0.1 ... 8.0 m/s). The set speed can be read out in the SDO at any time. The default value is set to 8 m/s and is thus ineffective. The rated speed can be changed continuously. Each change triggers a restart of the PSU02 (approx. 2-3 seconds).

<span id="page-6-0"></span>If the evaluation unit for an electromechanical safety gear (SGT02) is used together with the PSU02, then the speed is monitored in this evaluation unit. The rated speed must then be set to 8 m/s in the PSU02 or left at this default value.

**NOTICE** 

This function is not certified by the TÜV but rather a feature one can use.

## **4.4 Teaching End limit Switch Positions**

PSU02 needs to learn the position of the upper end limit switch before the lower one. One can change the position also in normal operation but only by entering the offset in mm to the current end limit position. The shaft room can only be made smaller not larger.

## **4.4.1 Teaching End limit Switch Position with Low Shaft Head**

With PSU02 it is possible to set an end limit switch position with low shaft head. Therefore you have to position the car exactly 1500 mm below the actual desired position of the end limit switch.

Then you send 19 to object 2006h. This command sets temporary the position of the end limit switch to the that current position plus 1500 mm. The position is saved permanently if the car is stopped above this position within 15 minutes.

**NOTICE** 

PSU02 closes the safety circuit as soon as above steps are done, the elevator can now drive in rated speed for further installation purposes.

## **4.5 Define Retardation limit Switches**

Moves the retardation switches towards each other. The number 13000 - 13999 moves the lower retardation switch by 13000 [cm] upwards (eg. 13176 means: 176 cm upwards). The switches can only be moved within end limit switch positions. On success the system restarts with the newly defined switches. Retardation switches must be set in retardation setup state and can be moved in normal operation. Moves the retardation switches towards each other. The number u = 14000 - 14999 moves the upper retardation switch by value - 14000 [cm] downwards (eg. 14077 means: 77 cm downwards). The switches can only be moved within end limit switch positions. On success the system restarts with the newly defined switches. Retardation switches must be set in retardation setup state and can be moved in normal operation.

## **4.6 Teaching Stops**

With either the manufacturer specific command or the command according to CANopen Lift 417 a stop is set to the position the car currently has. Stops can be set in any desired order, PSU02 will sort them automatically by the value of the positions. It is not possible to adjust floor positions after teaching, so be sure that the position is final. Teaching stops shall be teached only after all floor positions are final, e.g. right before the lift control would go into normal operation.

With PSU02 one has the possibility to program short distance stops:

- Only two stops can make a short stop together, then at least 60 cm distance to the next one. Eg. 1000, 1070, 1120 are not legitimate floors, this is checked and it is not possible to create the floors. 1000, 1070, 2000, 2115, on the other hand, works.
- If the stops are under 10 cm you will get a common zone (should the zone be long enough to allow this, otherwise an asymmetric zone, as originally).
- Stops over 10 cm get an asymmetric (or if it goes out a normal symmetrical) door zone.

<span id="page-7-0"></span>• Due to the common door zone, fast pre-opening and relevelling is not clear and is possible for both floors in the zone. However, fast start refers back to  $\pm$  20 mm from the fast start zone.

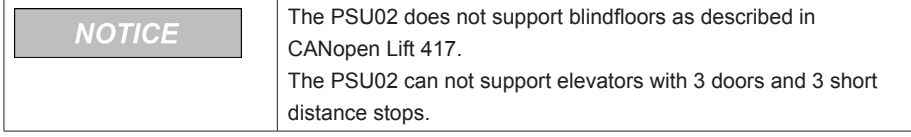

#### **4.7 Revisit Stops**

After teaching all floors the elevator has to stop once more on each floor. Each learned stop has to be hit within  $\pm$  5 mm. Upon the first revisited stop the state changes to 61474 and PSU02 beeps one time long. A second stop to an already visited stop would not be confirmed by a peep anymore. The elevator must not stop at any other undefined position during that process, otherwise PSU02 changes back to state 61467.

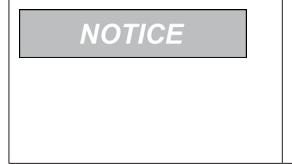

For testing purposes Ants encoder is often used on the desktop in the office. In that case it is rather impossible to move the tape so smoothly to the stops and hit them as accurate as required without accidentally stopping inbetween. We recommend to test the system with only 2 stops and fixate both positions with 2 fingers for teaching the stops.

#### **4.8 Enter Normal Operation**

This step will tell PSU2 to finalize the definition of all stops. On success PSU02 changes to normal operation 61483 and beeps one long time. On failure PSU02 stays in the state 61474 and peeps 3 short times. The reason for failure could be, that not all defined stops are revisited. In that case the error code will be saved in object 2004h with at least one position of a stop which was not revisited yet. For detailed information please see section 6.

#### **4.9 PSU02 Feedback**

On success PSU02 restarts, changes the state or simply returns the feedback upon sending the command. What kind of feedback is given depends on the sent command and is shown in the installation process tables manufacturer specific or CANopen Lift 417.

It is possible at any time to read the current state of PSU02 by reading object 2006, but also PSU02 has implemented a MPDO with COB-ID 0x500 + nodeId where the object 2006 is sent upon change of the state. In case of error while parametrizing, e.g. a step can not be completed, we recommend to read chapter section 4, because confirmation codes are also saved permanently and can be read out in object 2004h. Position Feedback: PDO ID 18c (32 bit unsigned int)

#### **4.10 Guideline CANopen Lift 417**

Currently parametrization can be done according to CANopen Lift 417 (Version 2.3) as shown below. Some steps have to be done manufacturer specific because the protocol has not yet defined a solution (for more details see table 6).

The table shows the required steps in the necessary order. Every step is described with function, mode, action part and a description of what is happening and the feedback on success. Default values are also presented, as some steps are optional. Table below shows the different modes in CANopen Lift 417 with the equal state numbers.

## **Table 1:** CANopen Lift modes and according PSU02 states

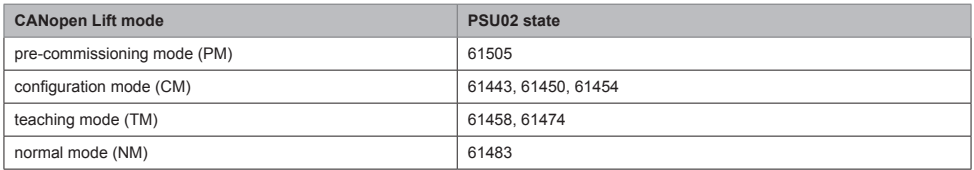

# **Table 2:** Guideline CANopen Lift installation process

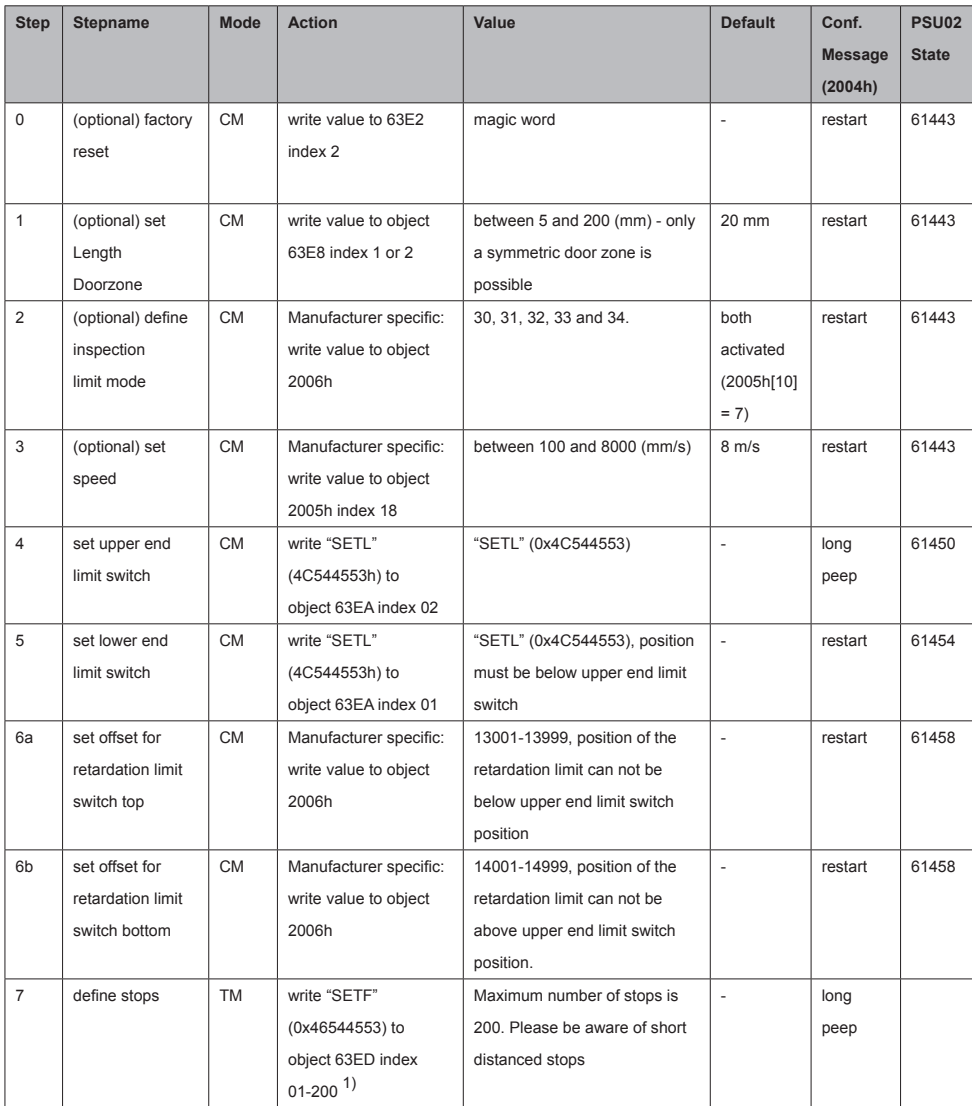

<span id="page-9-0"></span>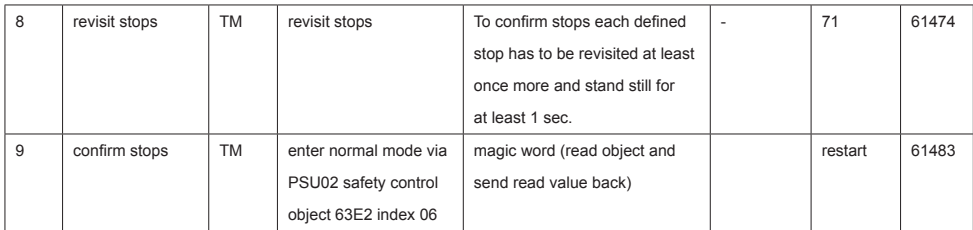

 $1)$  Index number is irrelevant, PSU02 sets a new stop and sorts them according the absolute position.

## **4.11 Guideline Manufacturer Specific**

The following table gives a quick overview of all necessary steps for teaching PSU02.

| <b>Step</b>    | <b>Stepname</b>   | <b>State</b> | Command         | <b>Note</b>                            | <b>Default</b>           | <b>PSU02</b> |
|----------------|-------------------|--------------|-----------------|----------------------------------------|--------------------------|--------------|
|                |                   |              |                 |                                        |                          | Feedback     |
| $\mathbf 0$    | (optional)        | ÷,           | 2006h: 1        | PSU02 resets to factory settings       | $\overline{\phantom{a}}$ | restart      |
|                | factory reset     |              |                 |                                        |                          |              |
| $\mathbf{1}$   | (optional) set    | 61443        | 2006h: value of | Value must be between 1010             | 4 cm in total            | restart      |
|                | Length Door-      |              | the entire door | and 1400                               | $(2+2)$                  |              |
|                | zone              |              | $length + 1000$ |                                        |                          |              |
| $\overline{2}$ | (optional) define | 61443        | 2006h: 30 or 31 | Please see table 6 for detailed        | both activated           | restart      |
|                | inspection limit  |              | or 32 or 33     | information.                           |                          |              |
|                | mode              |              | or 34           |                                        |                          |              |
| 3              | (optional) set    | 61443        | 2005h Index 18: | Please see table 6.                    | $8 \text{ m/s}$          | restart      |
|                | speed             |              | value of rated  |                                        |                          |              |
|                |                   |              | speed           |                                        |                          |              |
| $\overline{4}$ | set upper end     | 61443        | 2006h: 9        | Sets the upper end-limit of the        | $\sim$                   | state 61450  |
|                | limit switch      |              |                 | elevator to the current position.      |                          |              |
| 5              | set lower end     | 61450        | 2006h: 8        | Sets the lower end-limit of the        | $\sim$                   | restart.     |
|                | limit switch      |              |                 | elevator to the current position.      |                          | state 61454  |
| 6              | set retardation   | 61454        | 2006h: send     | Set retardation limits to the value    | $\overline{\phantom{a}}$ | restart,     |
|                | limit switches    |              | value + 13000,  | minus 13000 for the upper and          |                          | state 61458  |
|                |                   |              | send value +    | minus 14000 for the lower switch.      |                          |              |
|                |                   |              | 14000           | Please see table 6.                    |                          |              |
| $\overline{7}$ | define stops      | 61458        | 2006h: 5        | Sets a stop to the current position of |                          |              |
|                |                   |              |                 | the elevator. You may set stops in     |                          |              |
|                |                   |              |                 | any order, PSU02 will sort them        |                          |              |
|                |                   |              |                 | automatically according to the value   |                          |              |
|                |                   |              |                 | of the position **.                    |                          |              |

**Table 3:** Recommended manufacturer installation process

<span id="page-10-0"></span>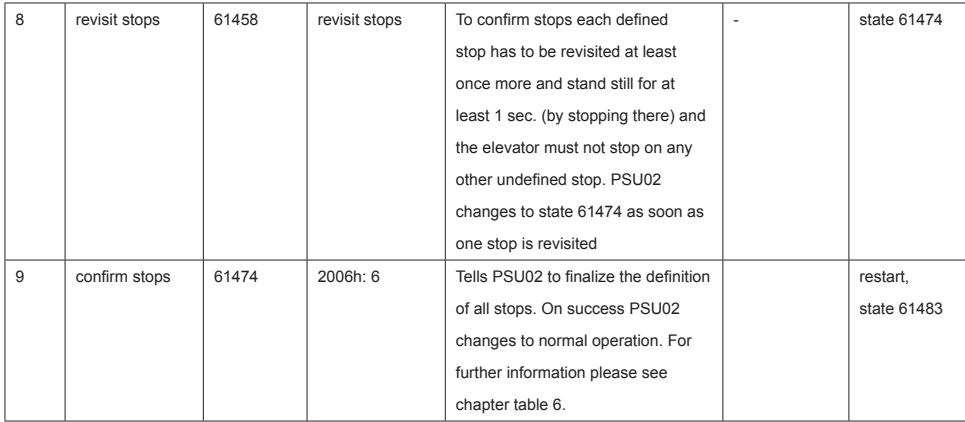

# **5. In Operation**

#### **5.1 Door Bridging**

Door bridging can be requested for pull-in, catch-up, and quick start for a specific stop.

Entry door bridging can be requested outside or inside the door area of the stop. Within the door area, however, only until the cabin comes to a standstill. Door bridging becomes active when the car is in the door area of the stop and the speed is less than 0.8 m/s.

It is best to request door bridging outside of the door zone of the stop you are approaching. This allows the door bridging relay to switch as soon as the door zone is reached, leaving the maximum possible time to operate the doors.

When the vehicle comes to a standstill, or as soon as the speed falls below 0.3 m/s, the PSU02 switches over to bridging the door to catch up. The door bridging thus remains active even when the vehicle is at a standstill.

Door bridging for catch-up is only possible at a speed of up to 0.3 m/s. This speed must not be exceeded during the movement. Otherwise UCM is reported.

For entry and catch-up door override, when door override is no longer needed, the controller must disable it or switch to quick start override. Otherwise, UCM is reported when leaving the door zone. Door override for quick start is only possible in a range of 2 cm around the flush position.

It is not necessary to switch off this bridging explicitly. It is automatically deactivated when the car leaves the door area.

Entry door override can be requested at any time outside the door area at any position, even if the car is at a different landing at the time. The request remains stored until the car reaches the desired stop. However, the request to bypass the door when entering is canceled if the car then moves in the opposite direction, i.e. away from the requested destination stop.

The door bridging request can be made according to the CANOpen Lift 417 protocol with the SDO 63E0h Index 01 or the TPDO 387. A manufacturer-specific SDO 2005h Index 15 "DoorBridging" is also available (see table 7).

If one of the SDOs is used, the PSU02 responds with an error code in the case of an invalid or impermissible request. With TPDO 387 there is no feedback.

#### <span id="page-11-0"></span>**5.2 Inspection Mode**

Due to the fact, that PSU02 does not need wiring of the inspection direction, one must follow the process of moving out of inspection end limits as thoroughly described in the operation manual of the PSU02 in chapter 7.1.2.

Below is a quick overview with the necessary commands to implement that process and status information.

- 1. During the inspection the speed is limited to 0.6 m/s. If this speed is exceeded, "overspeed" is triggered and the SC opens until the lift stops. This can be read out on bit 15 of the status object 0x2005-8 (see table 7).
- 2. If the elevator is under inspection and passes an inspection limit switch position plus a 10 cm reserve, the SC is opened and status bit 14 is set to 0x2005-8 (manufacturer specific) and 0x63E1 (CANopen Lift 417) to signal this to the lift controller.
- 3. It is the responsibility of the controller to allow only driving in the direction to exit the inspection limit switch. If such a drive is required, the lift control asks to close the SC by means of a CANopen command 12 ("bridgeInspectionEnd", only possible in the three "define-stops" states and in the "normal operation" state).
- 4. Exceeding the "hard" position of the inspection limit switch by 1.2 m (see figure 3) always causes the SC to open (see point above), which is no longer bridged by the PSU02 on request. Here, the elevator can only be moved by the releveling control or by switching off the inspection.

## **5.3 PSU02 Lock**

The device is locked if a critical error occurs (safety circuit is open). The lock state can be checked via reading upbeat 2006h. The state for the lock mode is 61491.

To switch PSU02 to normal operation, the "Unlock Command" must be sent. E.g. Writing value 7 to object 2006h or by the way described in CANopen Lift 417. This has to be confirmed additionally with a power cycle of the PSU02, to assure the presence of a person. On success PSU02 restarts to state normal operation otherwise it stays in the locked mode.

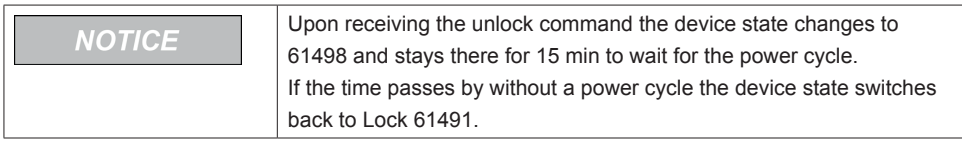

# **6. Error Handling and Confirmation Messages**

For simplification errors are categorized into classes. That class number is sent via Emergency Object (1001h) as defined in CANopen Lift 417.

Additional all error occurrences (repetitive errors only once per minute) as well as confirmation messages are permanently saved with all error details as described below.

**Table 4:** Error Classes

| <b>Class</b> | <b>Class Name</b>                     | <b>Description</b>                                                            |  |
|--------------|---------------------------------------|-------------------------------------------------------------------------------|--|
| 2            | HW PSU02                              | Please restart the device. If the error reoccurs, the device is defect.       |  |
| 3            | SW PSU02                              | Please restart the device. If the error reoccurs, the device is defect.       |  |
| 4            | Communication problem between         | Please check if Ants LES is connected correctly and restart the device.       |  |
|              | encoder an Evalution Unit             |                                                                               |  |
| 5            | Problems with the power supply 24 VDC | Please check the power supply.                                                |  |
| 20           | <b>UCM</b>                            | An UCM-case was detected. Unlock necessary.                                   |  |
| 21           | Elevator refuge space                 | Please move the elevator out of the refuge space (see chapter subsection 2.2) |  |
|              |                                       | or enter normal operation.                                                    |  |
| 23           | Overspeed detected                    | After three occurrences PSU02 goes into Lock mode.                            |  |
| 30           | Encoder tape problems                 | Please check if the tape is ok and it is mounted correctly.                   |  |
| 31           | Encoder mounting problem              | Please check if the Encoder is mounted correctly.                             |  |
|              |                                       | It has to be in an upright and straight position.                             |  |
| 32           | HW encoder                            | Please restart the device. If the error reoccurs, the device is defect.       |  |
| 33           | Acceleration problems                 | Please check the system installation.                                         |  |
| 34           | Free fall                             | Encoder has detected free fall.                                               |  |

The object SDO 2004h offers a cyclic buffer for accessing all occurred errors / confirmations (i.e. events), which are saved permanently and can be read also after a power cycle. PSU02 increases the count number of the errors constantly but will overwrite older ones upon reaching an error count of more than 640 entries. PSU02 keeps track of an internal readout number of that buffer. Most recent events have higher numbers.

The number increases with every entry throughout the whole lifecycle. Upon reaching the maximum number of entries older entries will be overwritten.

The information corresponding to that internal error count can be accessed by reading from 2004h index 2-5. The internal readout number can be set by writing to 2004h index 1. Reading from that very same index has the side effect of setting the internal readout index to its most recent event. Repeated reading from 2004h index 2 has the side effect of decrementing the internal readout number to offer simple successive event extraction in LIFO semantics. We recommend to read once index 1 to gain the maximum count within the buffer and resetting to most recent event. After that cyclic read index 2 to gain the respective error / confirmation code (and after that corresponding informations stored in index 3-5 if required) until the stack is red. For a detailed description of all relevant SDOs we refer to table 7.

Writing DEL (in h) to the object 2004h index 1 erases all errors and sets the error count to zero.

| <b>Error / Confirmation</b> | <b>Description</b>                                                                        |  |  |
|-----------------------------|-------------------------------------------------------------------------------------------|--|--|
| <b>Number</b>               |                                                                                           |  |  |
|                             | An UCM-case was detected.                                                                 |  |  |
| 3-7, 17, 18                 | Internal error. The device is defect.                                                     |  |  |
| 10-11, 16                   | Internal error. Please restart PSU02. If the error reoccurs, the device is defect.        |  |  |
| 12                          | Timeout: no new position. Please check if PSU02 is connected correctly and restart PSU02. |  |  |
| 13                          | 24 VDC not correct.                                                                       |  |  |

**Table 5:** Error and confirmation codes

english

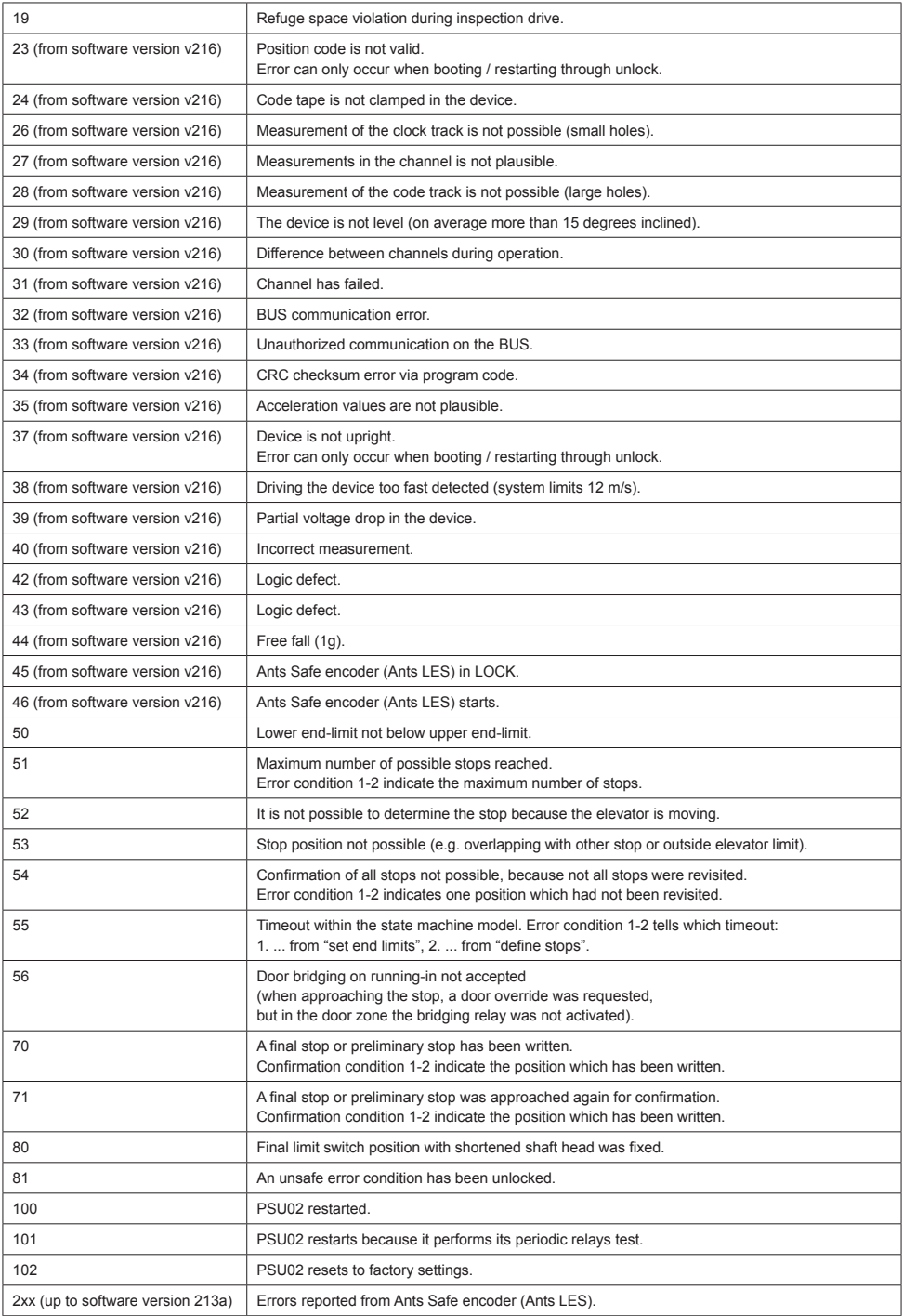

# <span id="page-14-0"></span>**7. Firmwareupdates**

Firmwareupdates can now be done by the integrated CANopen bootloader. For that purpose please follow steps below.

- 1. Write value 0x50 to object 0x6005 index 1.
- 2. Do a NMT application reset according to CANopen 301.
- 3. PSU02 has now started in bootloader mode indicated by the node-id 126.
- 4. Send value 3 to object 1F51h index 1 to erase the current programmed firmware.
- 5. Download the new firmware to object 1F50h index 1.
- 6. On success do a NMT application reset again.

The new firmware is now running indicated by the devices specific nodeid (default 4).

# **8. CANopen Reference - Manufacturer Specific**

#### **8.1 Parametrization Commands**

#### **Table 6:** Possible commands to program PSU02 using SDO 2006h

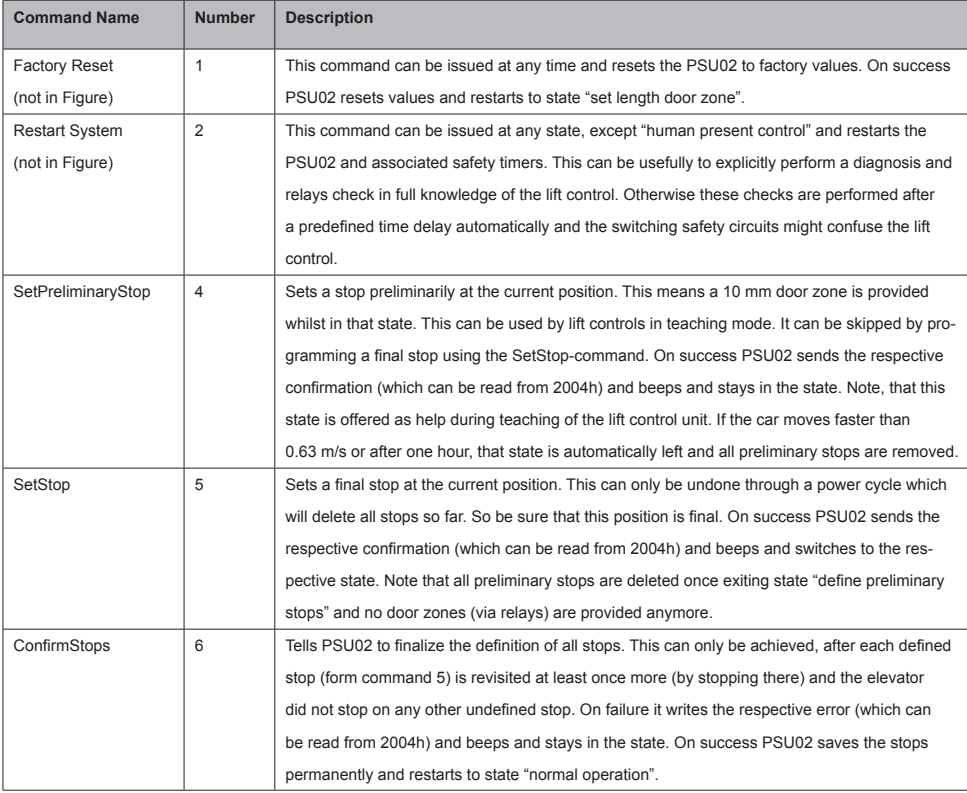

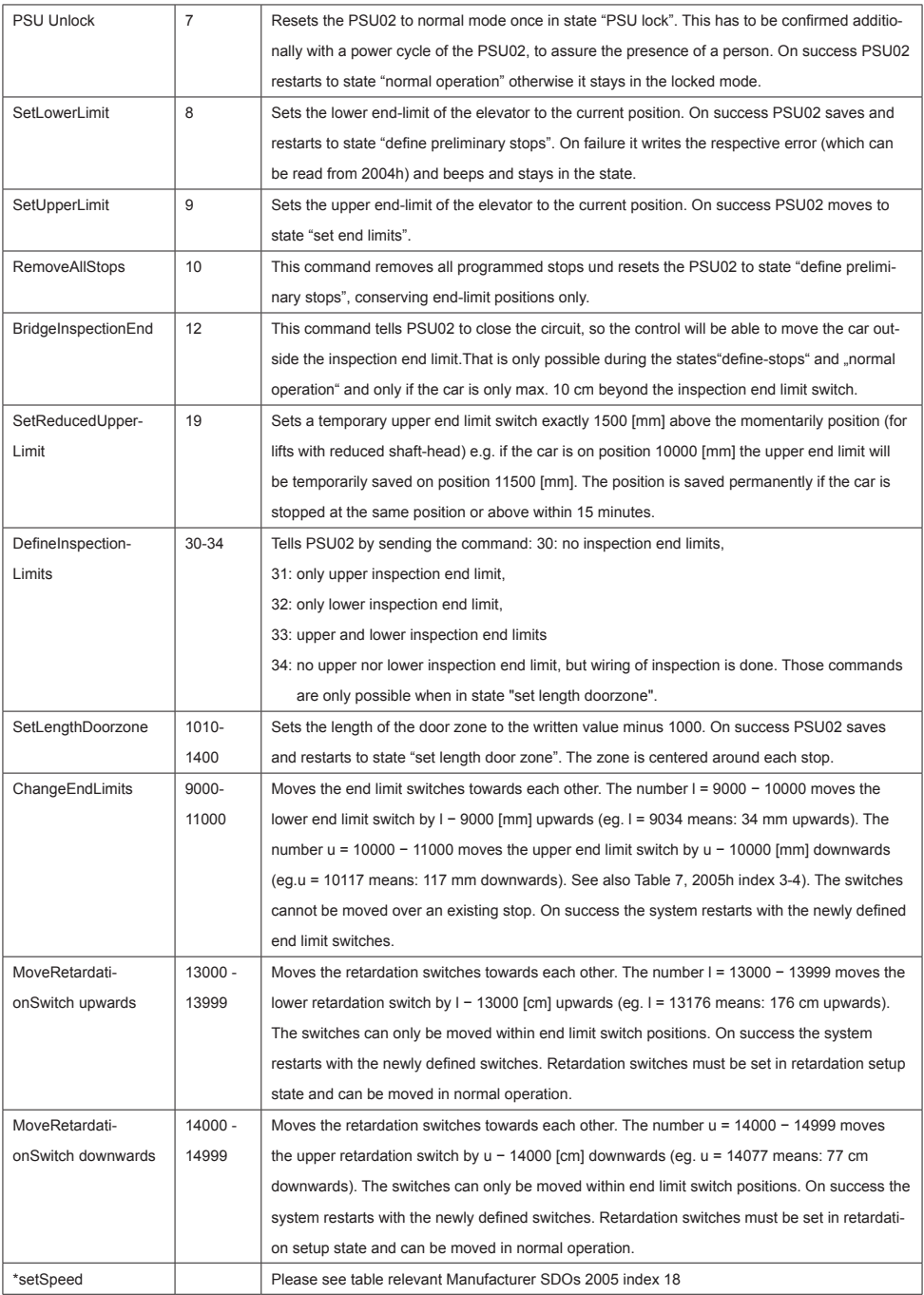

## <span id="page-16-0"></span>**8.2 Relevant Manufacturer SDOs**

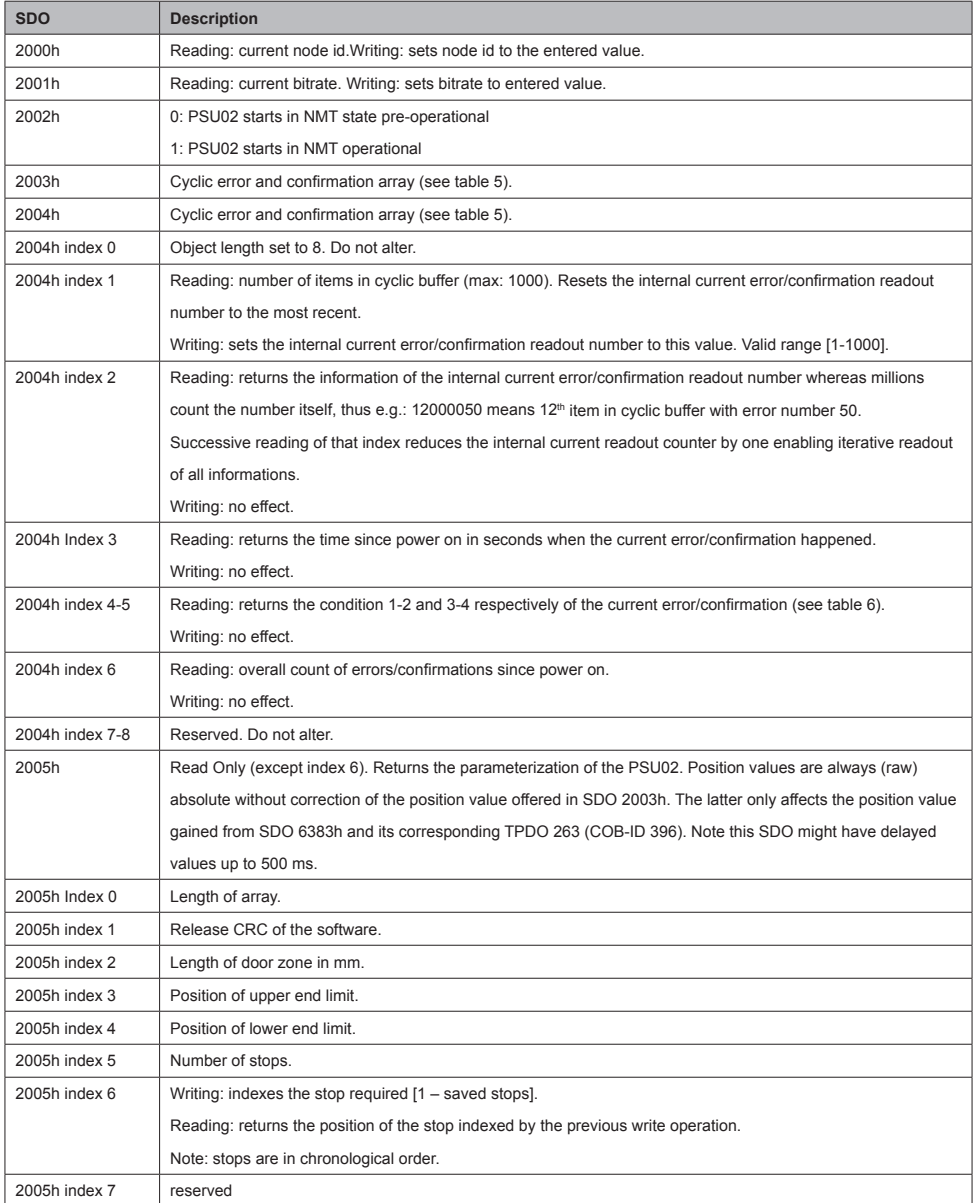

# **Table 7:** Relevant manufacturer SDOs and their meaning

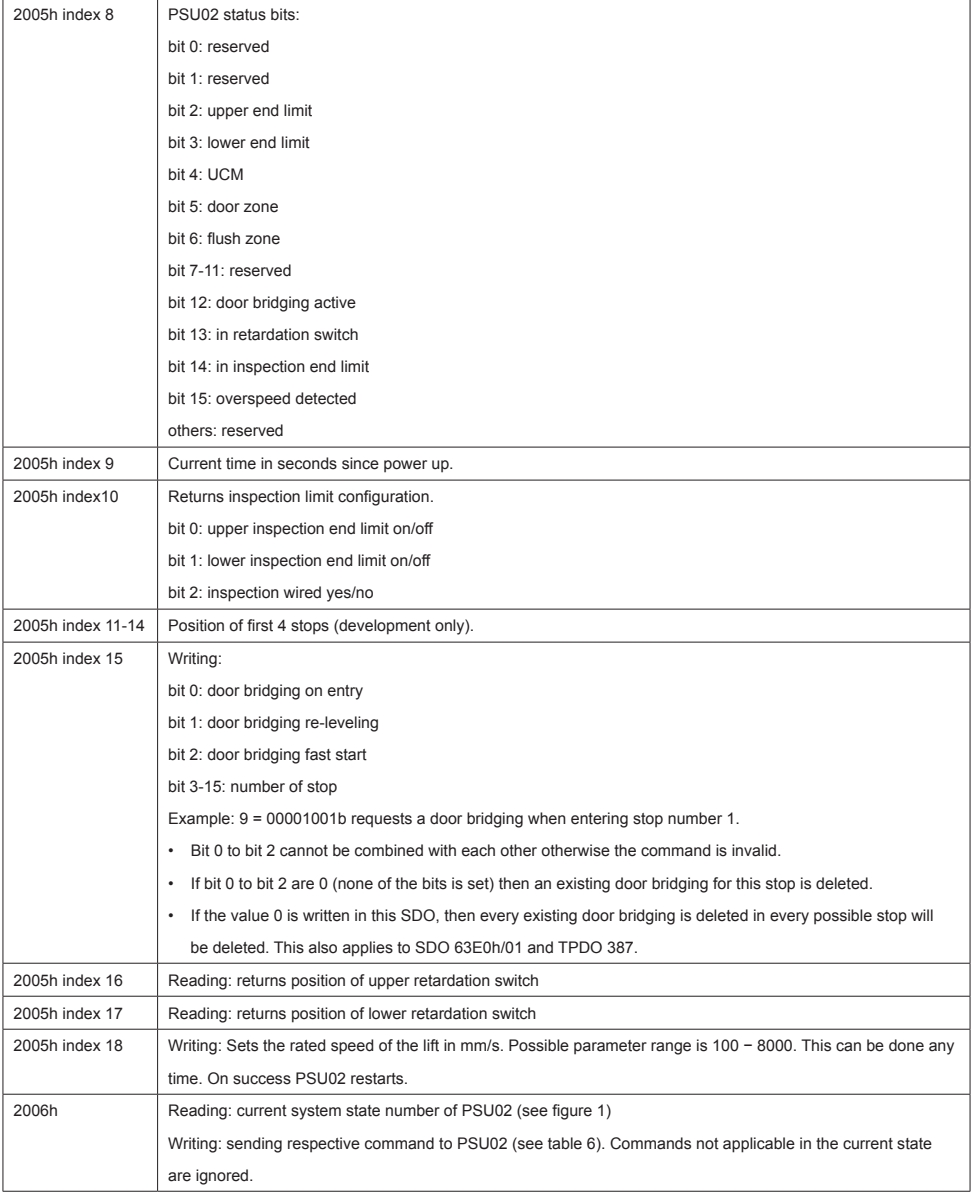

# <span id="page-18-0"></span>**9. FAQ**

- 1. PSU02 remains in state 61505 System initialize. This indicates that PSU02 is not getting any positions. Please check if the Ants encoder is proper installed (straight) and the tape is correctly inserted.
- 2. PSU02 is peeping 3 times while Ants is moving. This indicates that the tape is inserted upside down. Please be sure to mount the tape with the topside up.

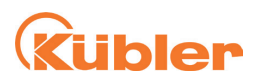

#### **Kübler Group**

Fritz Kübler GmbH Schubertstr. 47 78054 Villingen-Schwenningen Germany Phone: +49 7720 3903-0 Fax: +49 7720 21564 info@kuebler.com www.kuebler.com

**III** pulses for automation